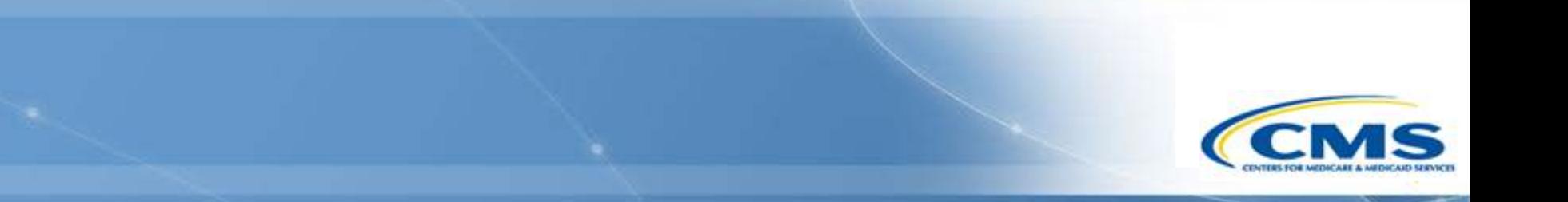

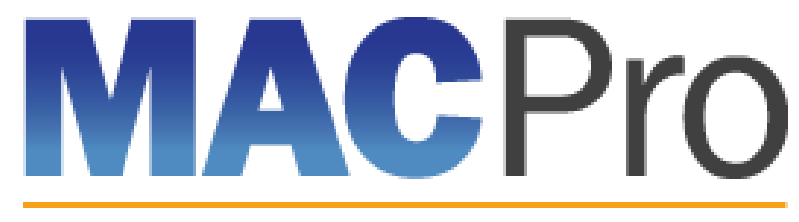

Medicaid & CHIP Program System

# **Medicaid and CHIP Program (MACPro) System**

Health Home State Plan Amendment (SPA) CMS Roles Training May 2016

### **What is MACPro?**

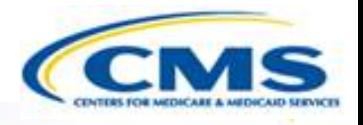

◆ What is MACPro?

- MACPro Health Home State Plan Amendment (SPA)
- ◆ Conversion from MMDL to MACPro
- ◆ MACPro Health Home SPA User Roles
- MACPro CMS and State Health Home SPA Workflows
- ◆ How Do I Get Access to MACPro?
- ◆ Help Desk and Technical Assistance
- What's Next?
- **♦ Questions**

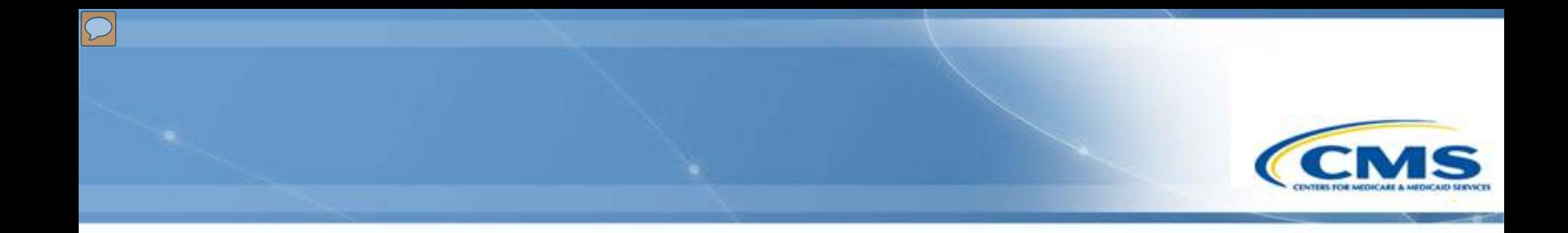

# **What is MACPro?**

### **What is MACPro?**

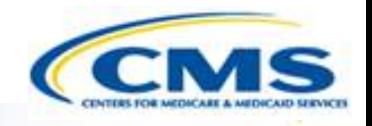

- A web-based system for the submission, review, disposition, and management support of Medicaid and CHIP initiatives
	- ◆ State Plan Amendments (SPA)
	- Quality Measures Reporting
	- **Waivers**
	- ◆ Demonstrations
	- ◆ Advance Planning Documents
- Will eventually replace the Medicaid Model Data Lab (MMDL) and paper-based process of submitting and reviewing Health Home SPAs

#### **Background on MACPro**

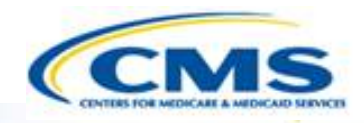

- ◆ Why is MACPro being implemented?
	- To improve the state reporting and federal review processes, federal program management, and transparency
	- ◆ To support data-driven decision making for Medicaid and CHIP programs through online access to data and information

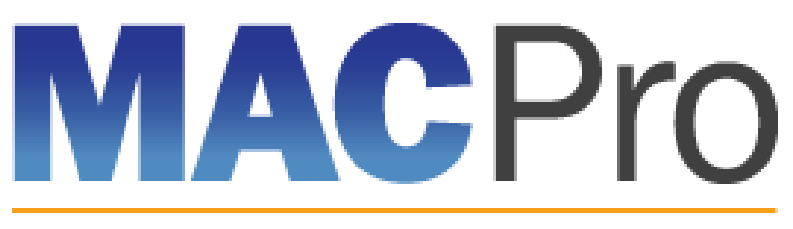

Medicaid & CHIP Program System

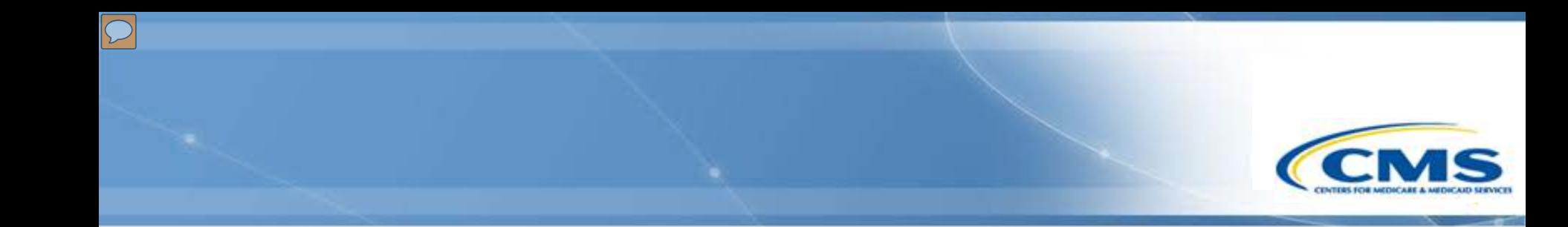

# **MACPro Health Home SPA Rollout Plan**

### **MACPro Health Home SPA Rollout Plan**

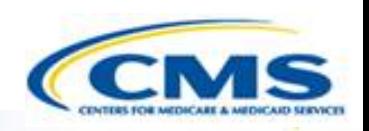

#### **Health Home SPA Release**

Trainings will cover:

- Available roles in MACPro
- ◆ How to get access to MACPro
- ◆ How to submit SPAs
- ◆ CMS review and approval process

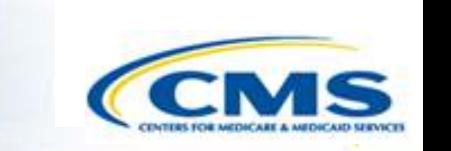

# **Conversion from Medicaid Model Data Lab (MMDL) to MACPro**

# **Conversion from MMDL to MACPro**

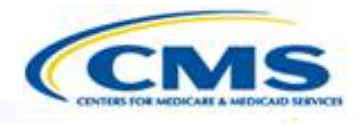

- ◆ The data in MMDL from approved Health Homes SPAs will be copied into the MACPro Health Homes template, for states to use as the basis for future amendments
	- Except where the MMDL and MACPro templates differ, states will find the MACPro screens prepopulated with the currently approved information
- The official and complete copy of all Health Homes SPAs approved in MMDL may be viewed in MACPro as PDFs
- ◆ Health Homes SPAs currently being processed in MMDL will be completed in MMDL
- ◆ As of May 2, 2016, all new SPA actions should be made in MACPro
- When subsequent SPAs are submitted and approved in MACPro, they become the official record of the Health Homes program

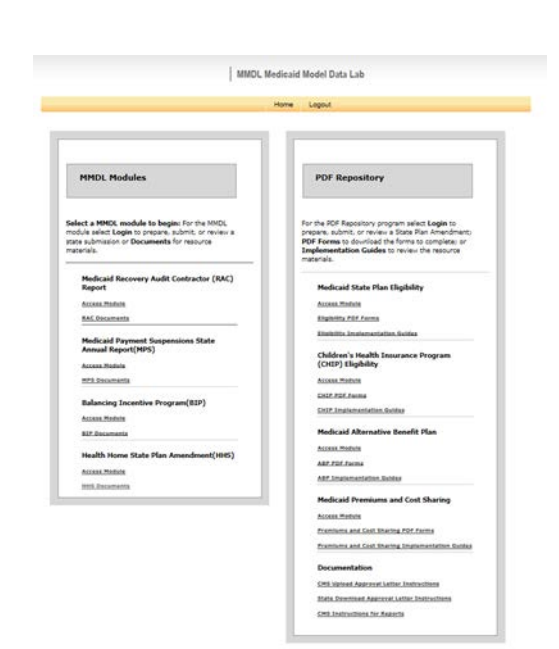

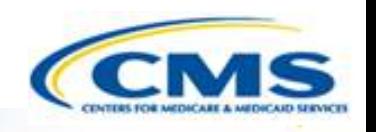

# **MACPro Health Home SPA CMS User Roles**

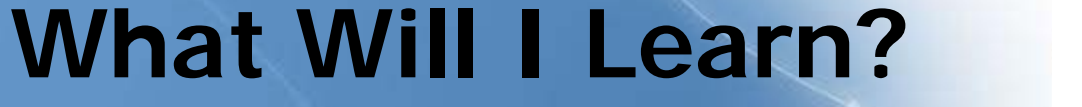

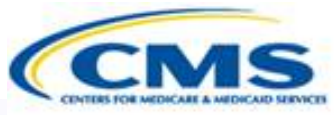

What are the CMS Health Homes SPA MACPro roles?

 $\boxed{\bigcirc}$ 

What does each CMS MACPro Health Home SPA role do?

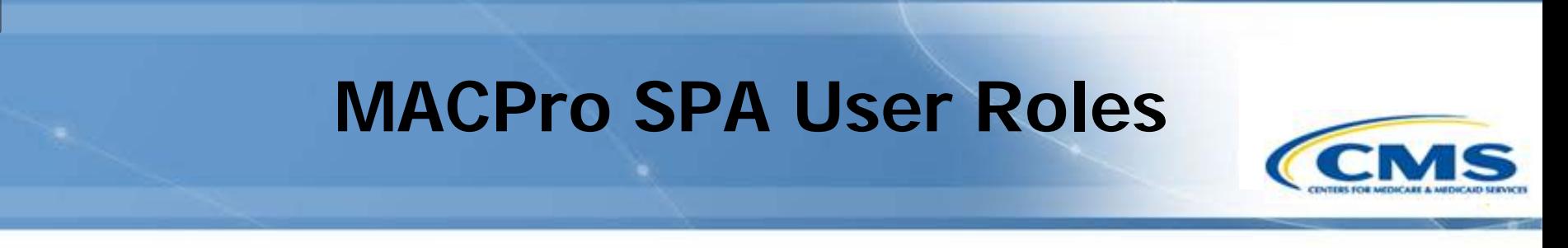

- Numerous distinct CMS and state user roles in MACPro
- MACPro roles determine users' authority, range of available actions, responsibilities, and what reports can be accessed
- MACPro roles differ from those currently used in other CMS webbased systems (e.g., MMDL, WMS, CARTS)
- ◆ MACPro Health Home SPA CMS roles differ from MACPro CMS **Quality Measure Roles**
- All roles must be filled for proper workflow functionality

# **MACPro Health Home SPA CMS User Roles**

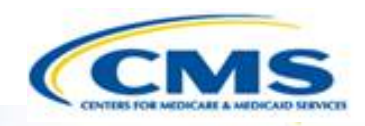

- **CMS Point of Contact (CPOC)**
- ◆ CMS Point of Contact Administrator (CMS POC Admin)
- **♦ Submission Review Team (SRT)**
- © CMS Senior **Management (SrMGR)**
- **◆ CMS Package Approver** (PA)
- ◆ CMS Package Disapprover (PD)
- ◆ Subscriber (SUB)
- ◆ Subject Matter Expert (SME)
- ◆ Office of Strategic Operations and Regulatory Affairs (OSORA)
- ◆ Report Administrator (RA)

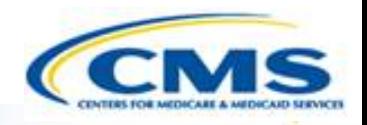

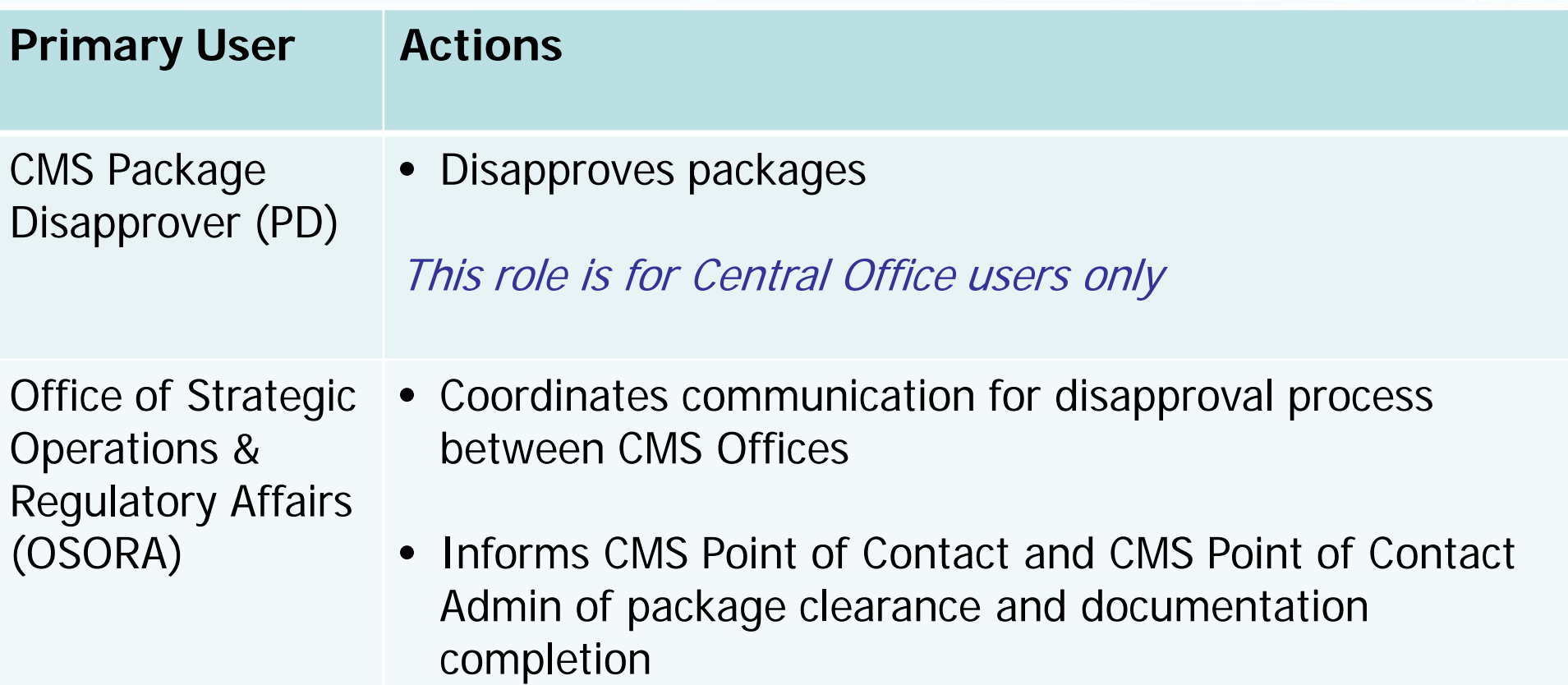

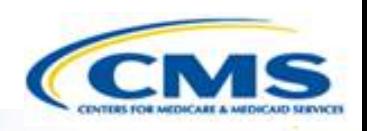

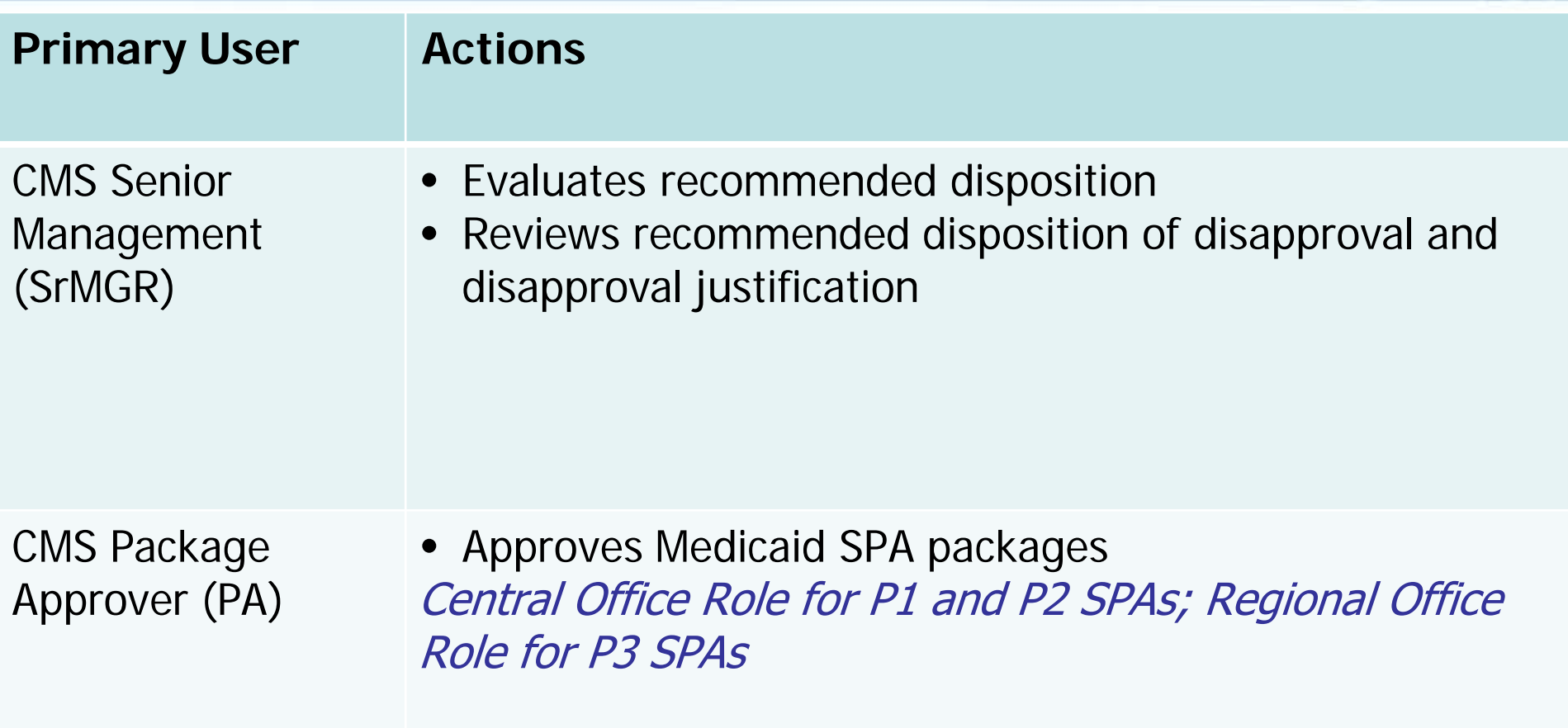

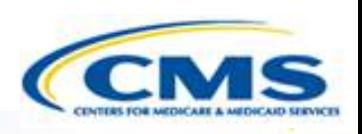

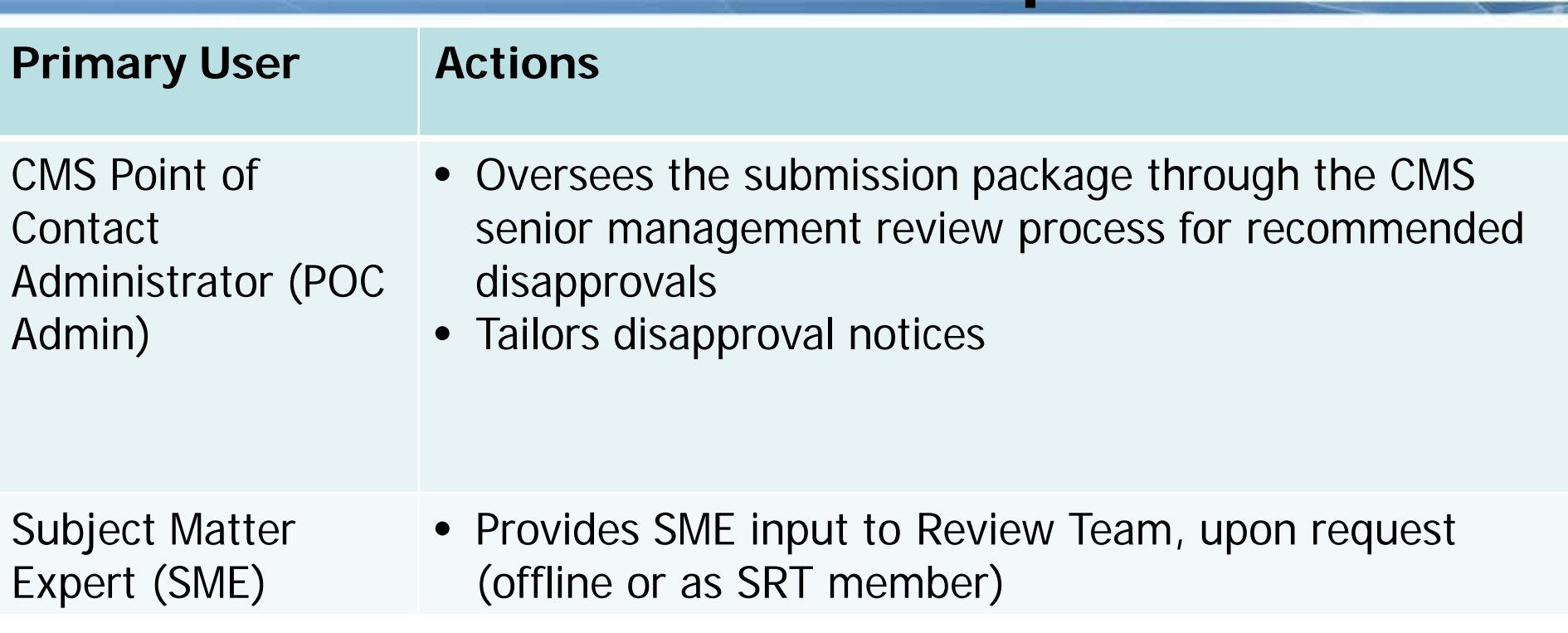

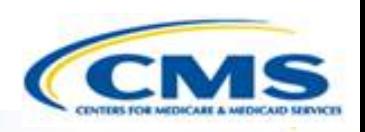

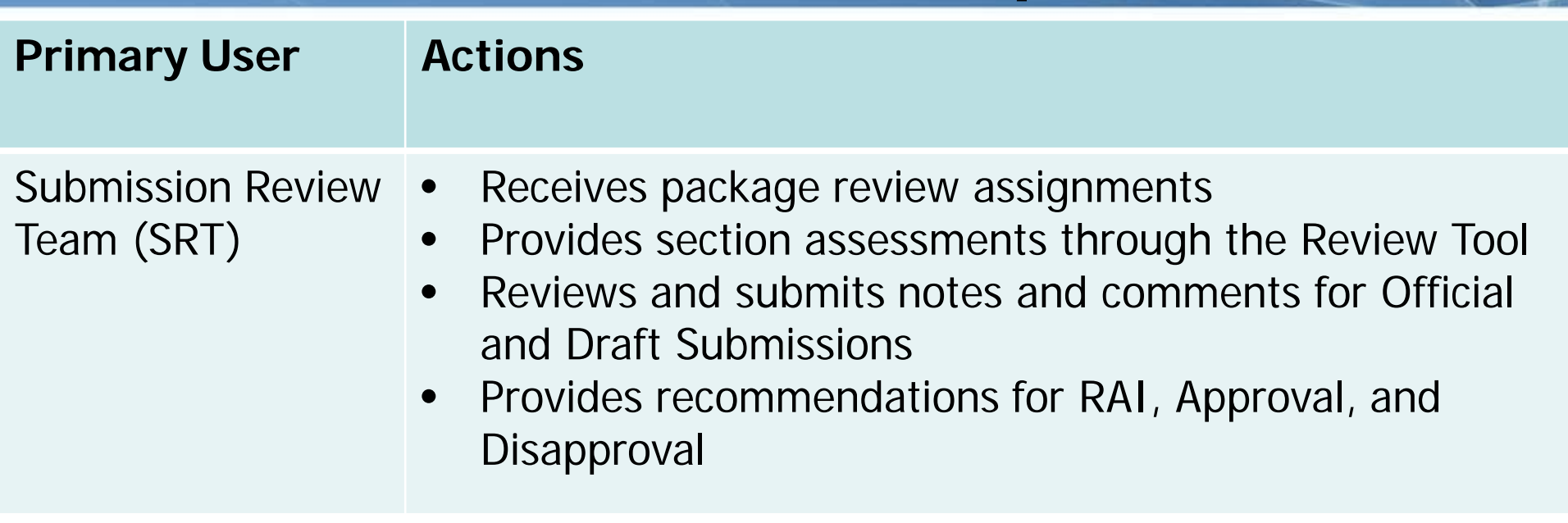

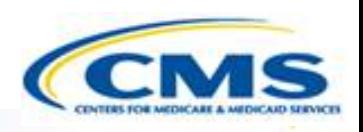

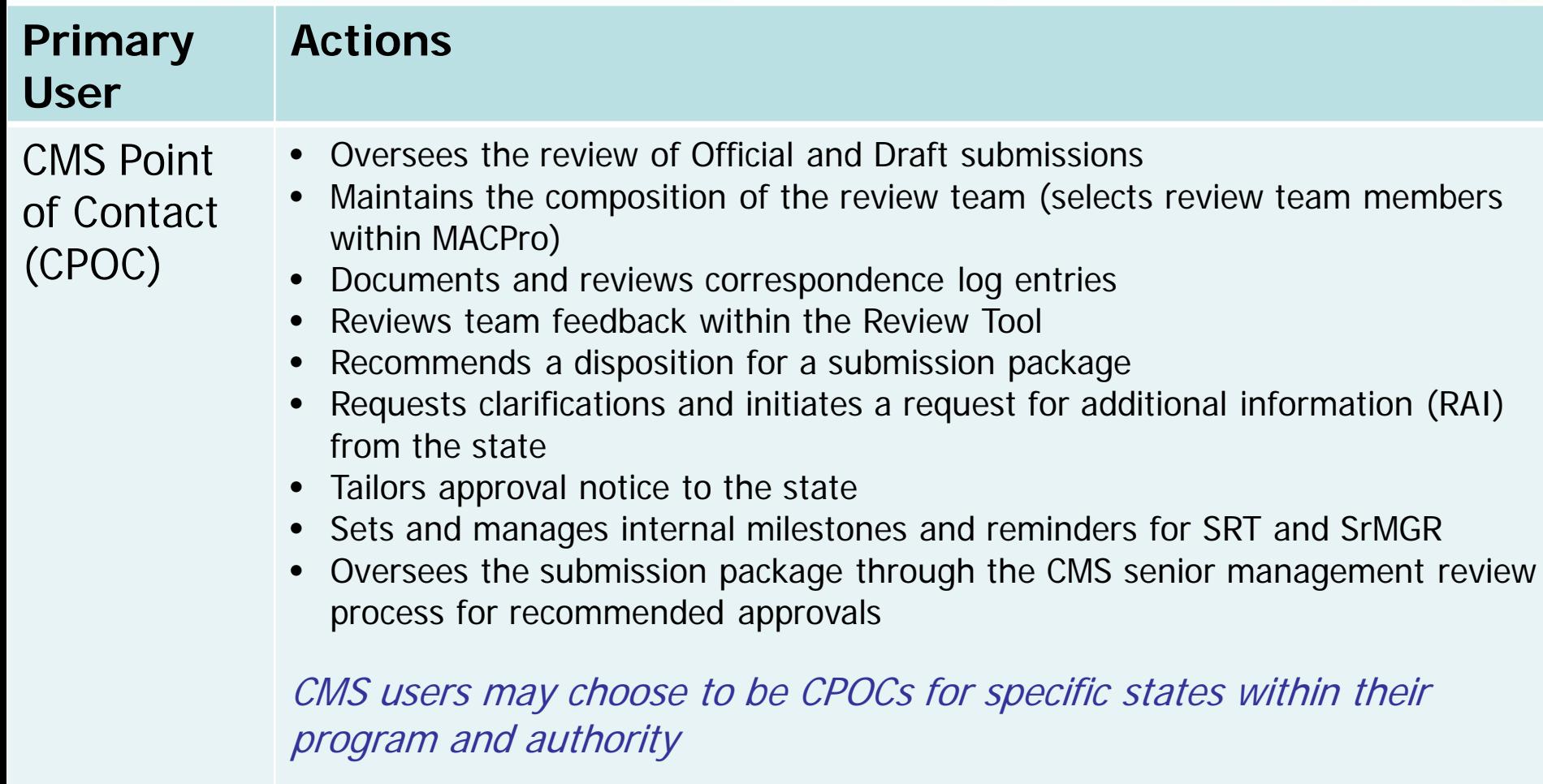

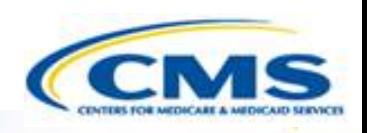

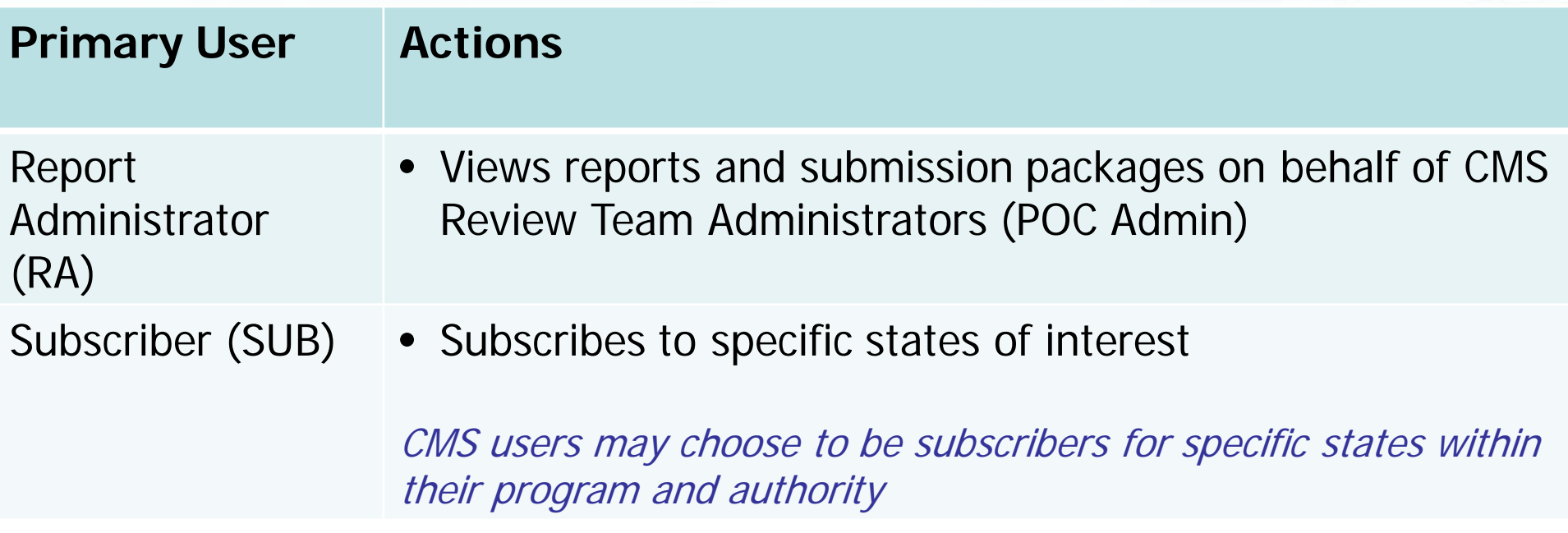

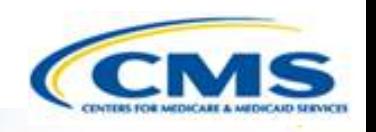

# **MACPro Health Home SPA CMS Workflows**

# **What Will I Learn?**

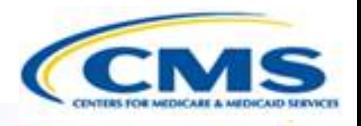

• Generally, how is a SPA reviewed by CMS?

- Who is involved in the approval process?
- Who is involved in the disapproval process?

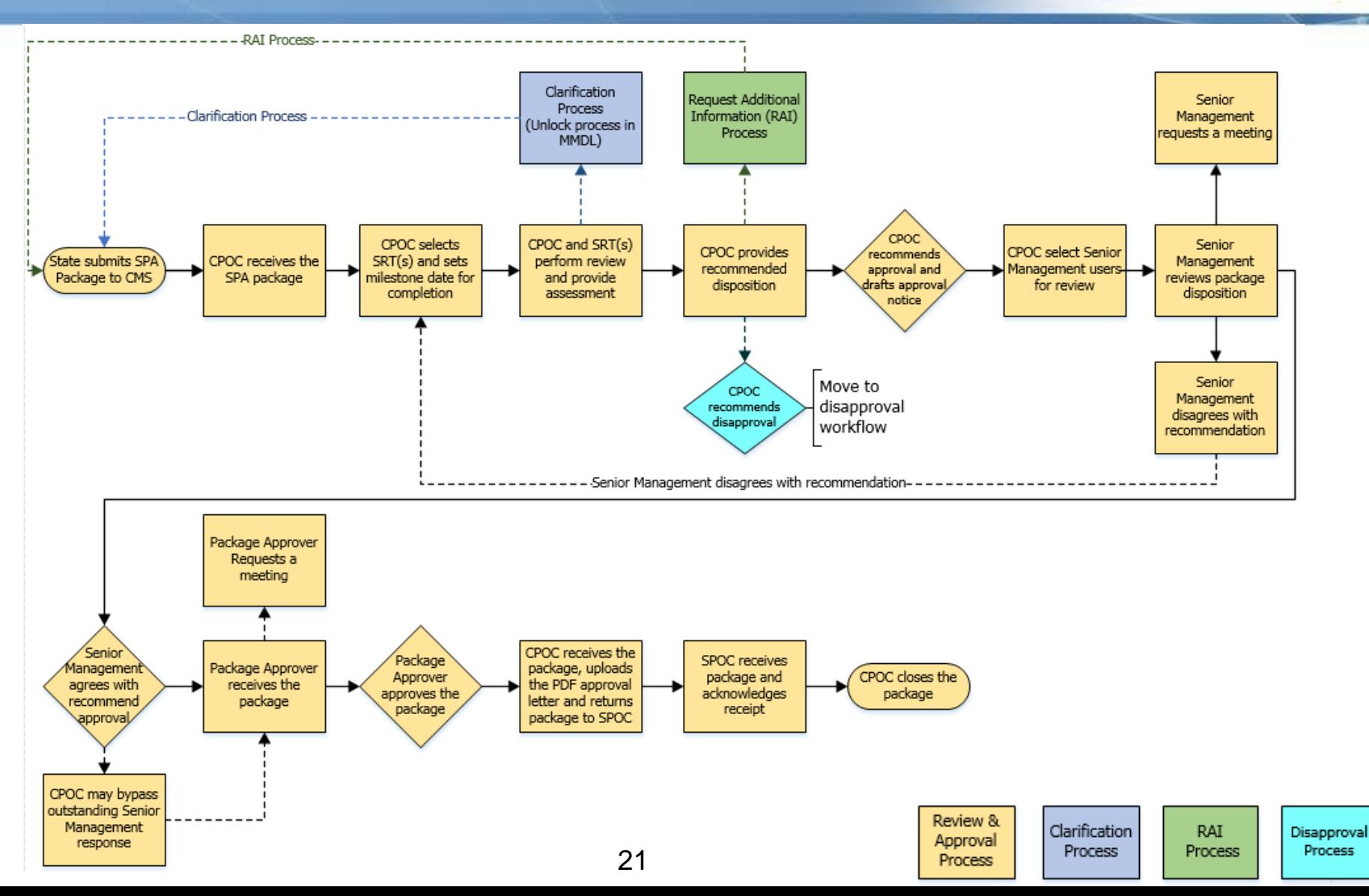

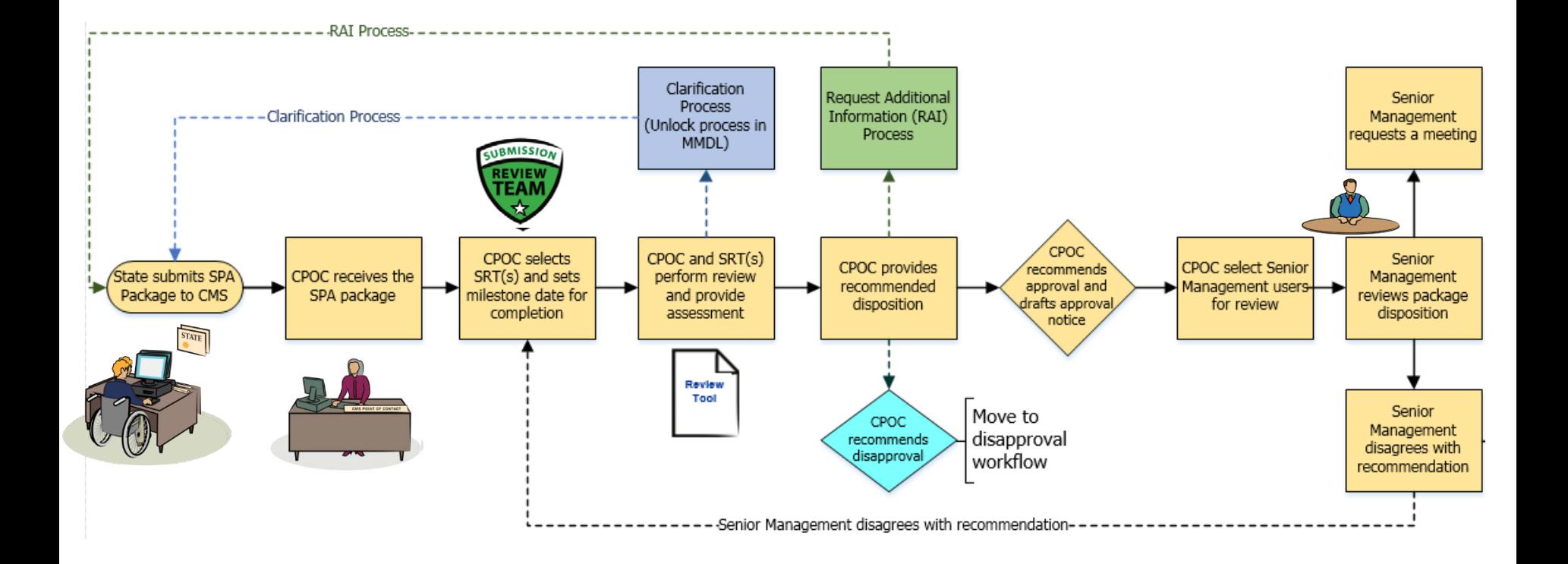

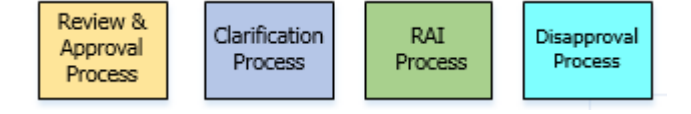

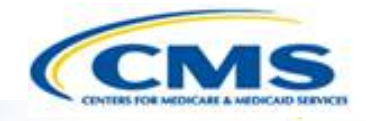

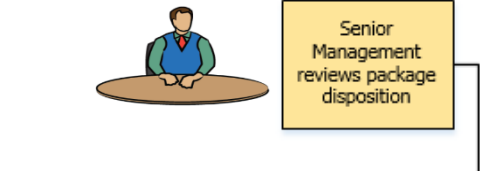

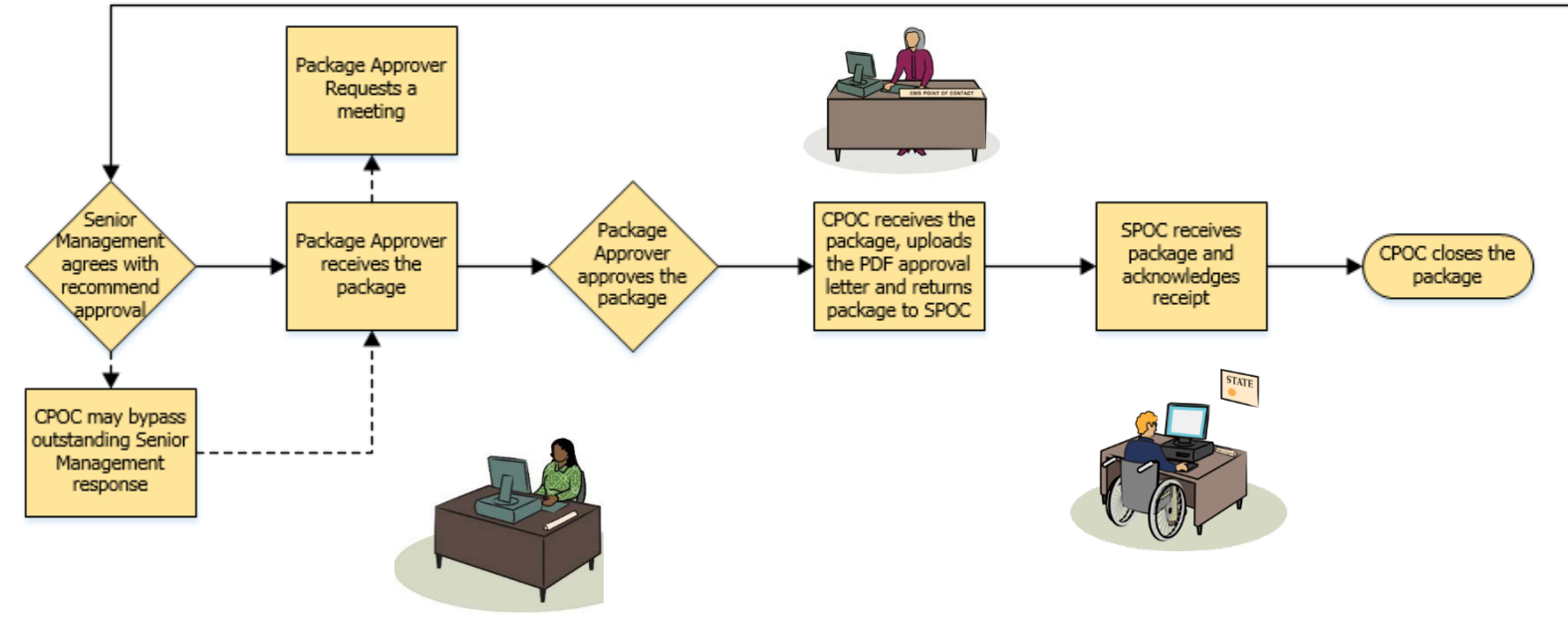

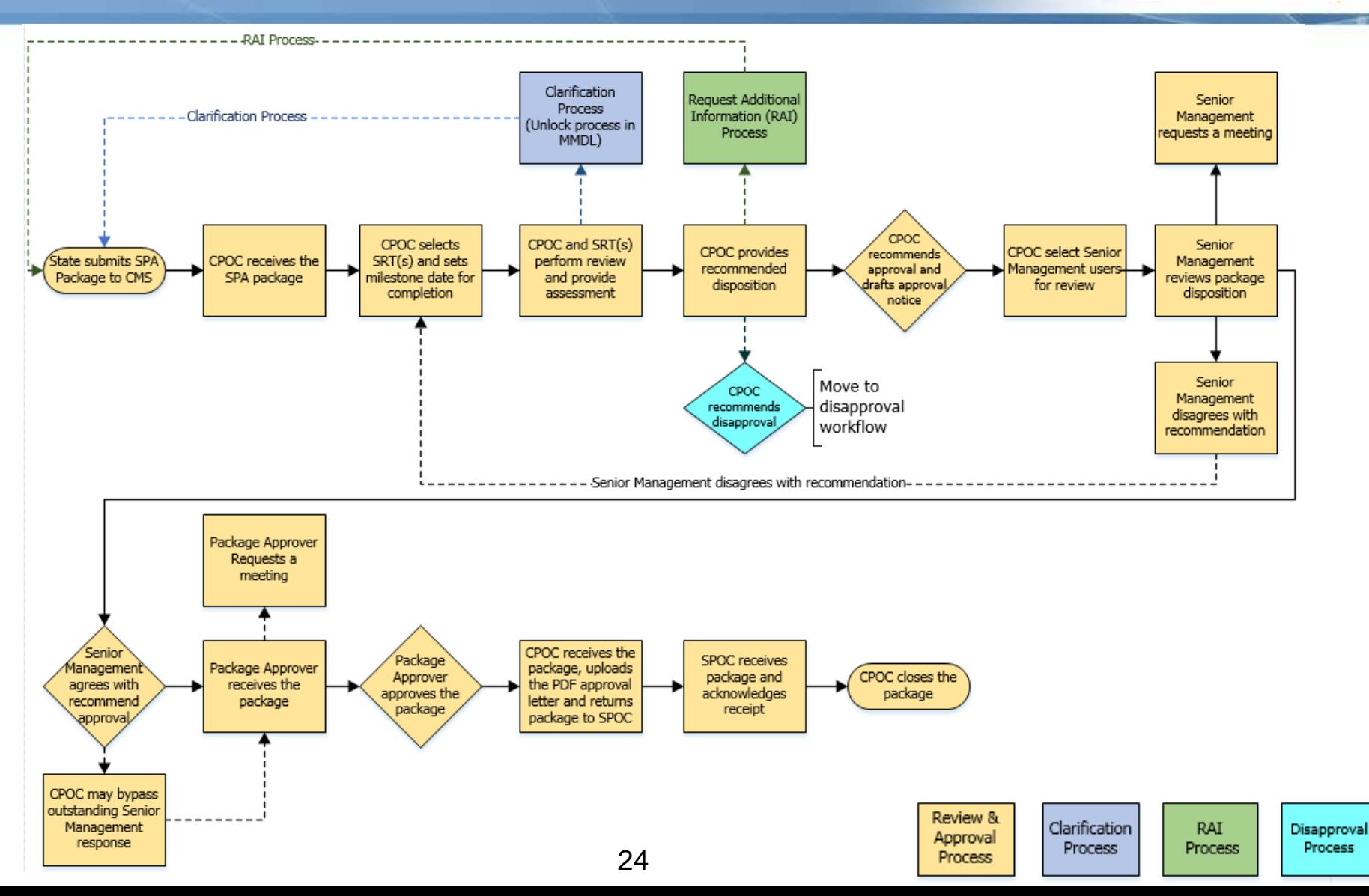

#### **Clarification Process Detailed View**

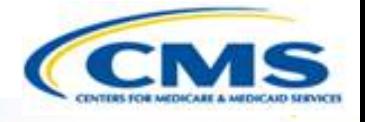

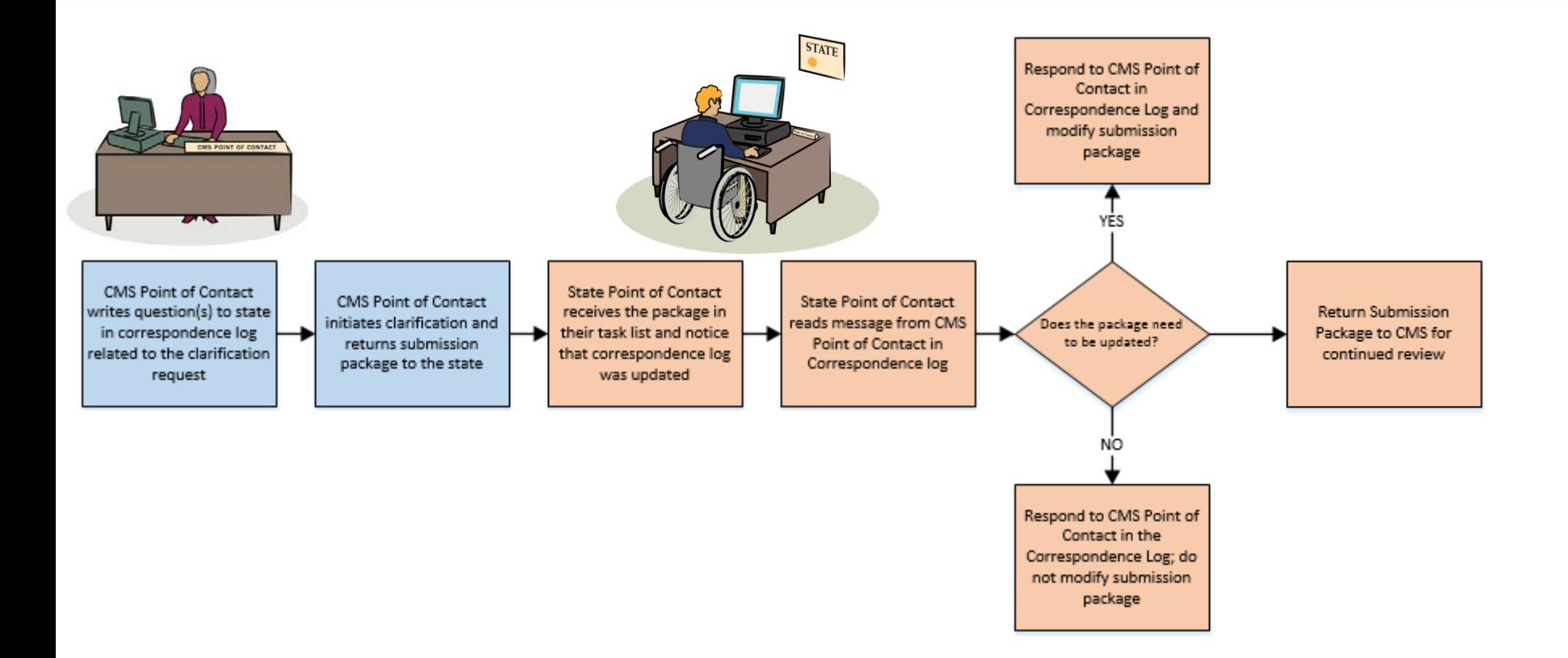

• Clarification process does *not* stop the 90 day clock

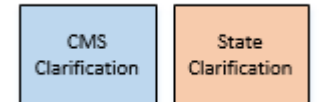

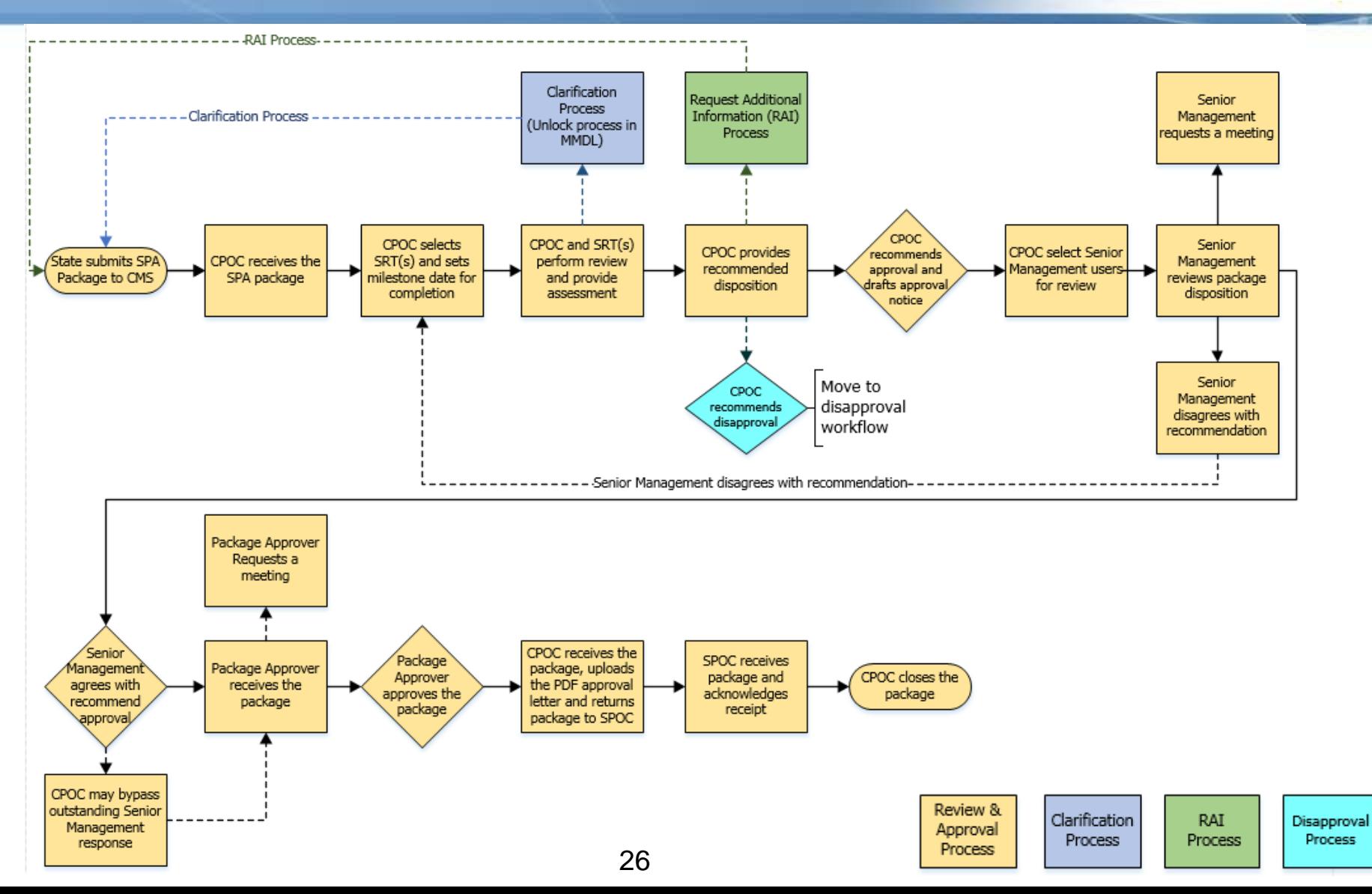

#### **RAI Process Detailed View**

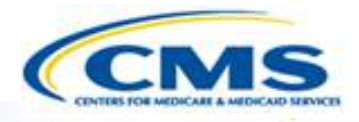

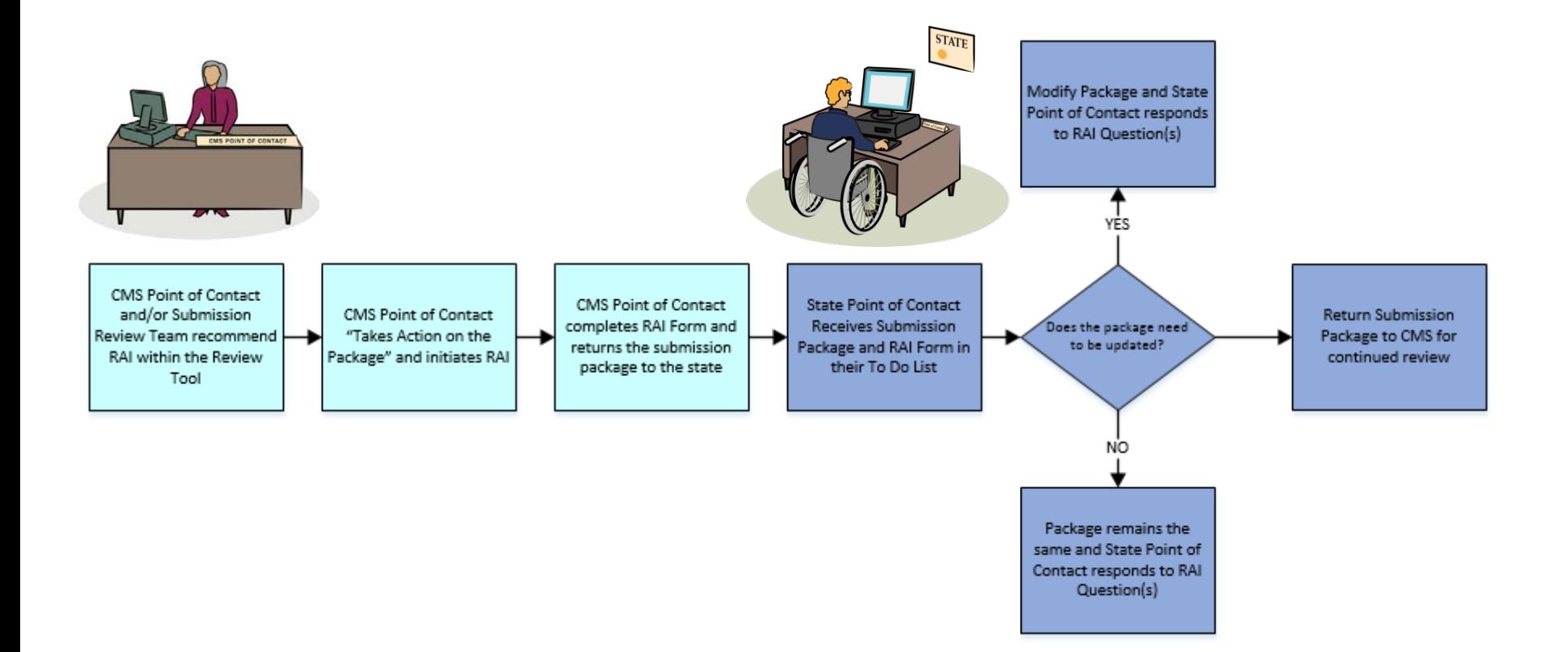

• RAI process stops the 90 day clock

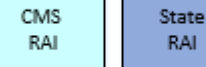

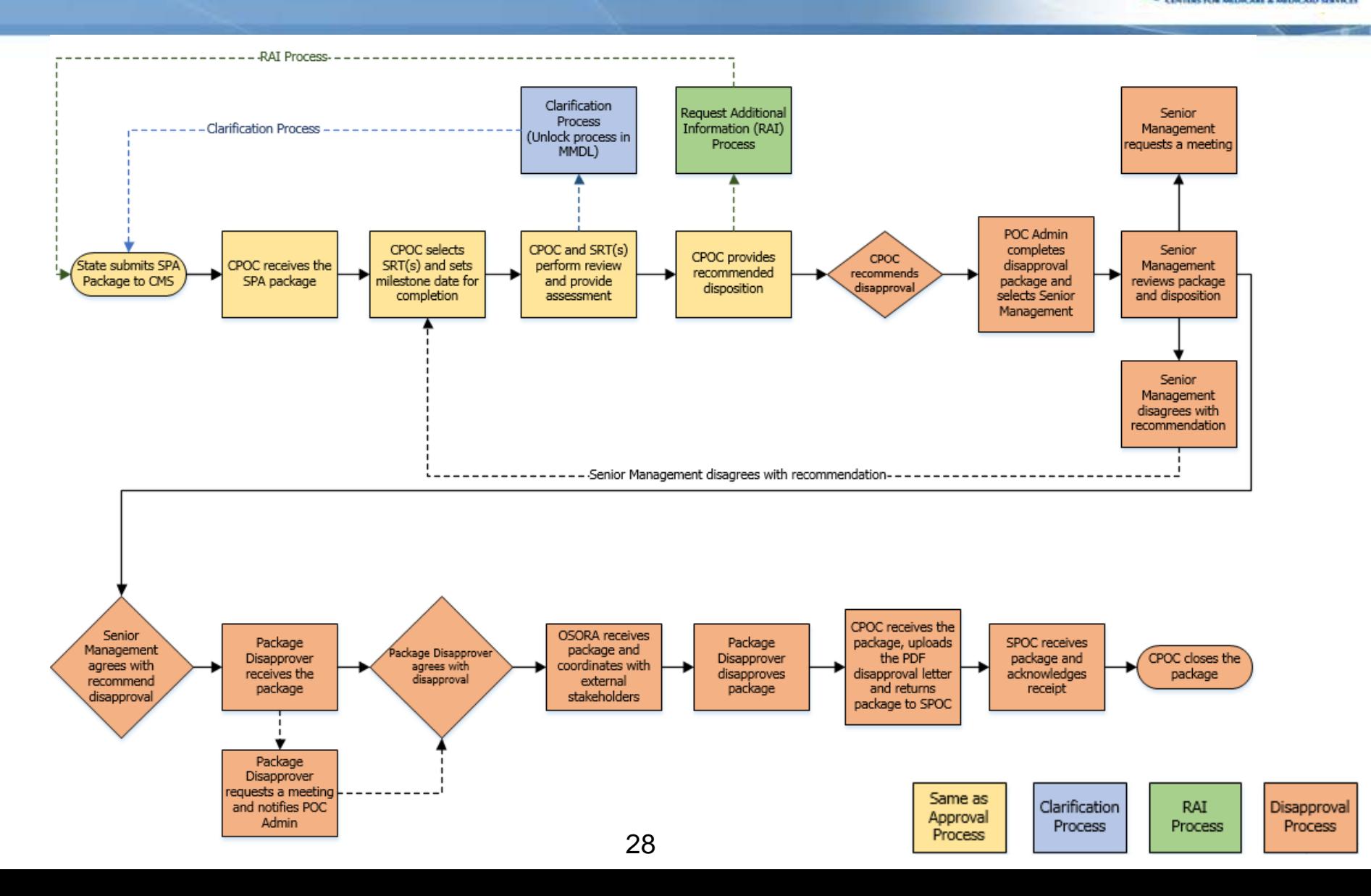

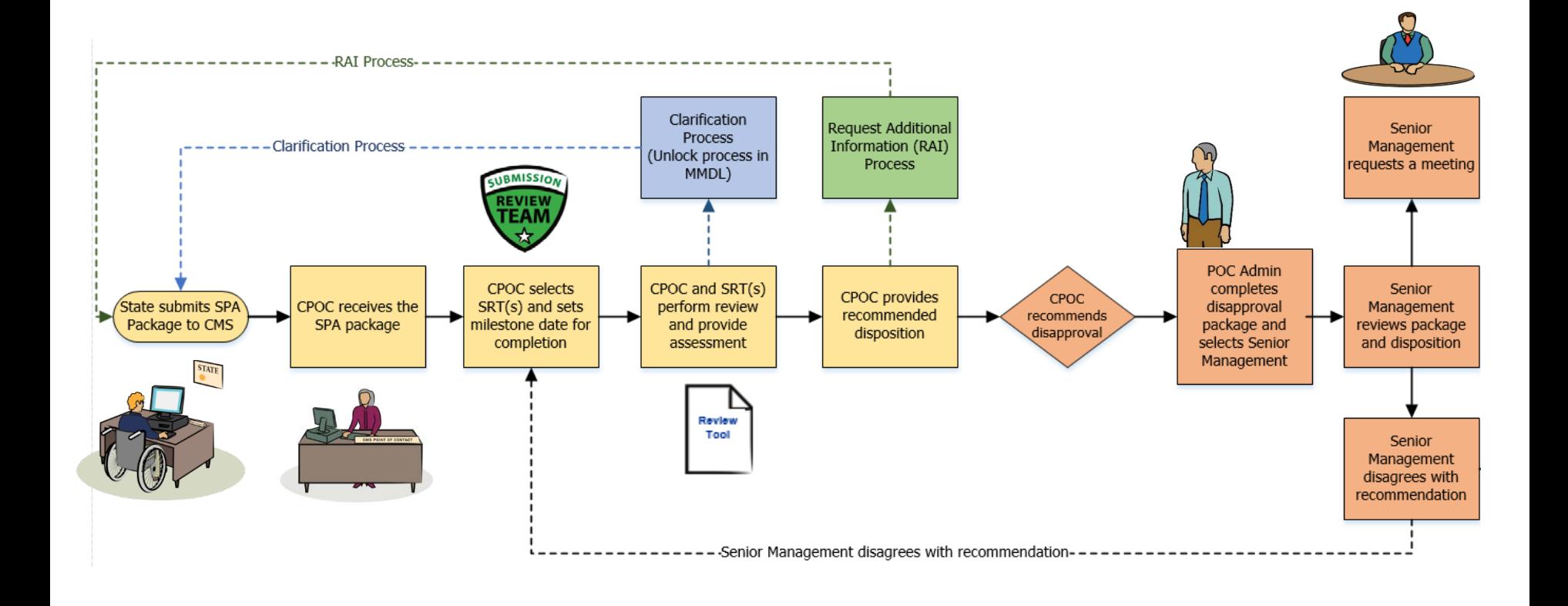

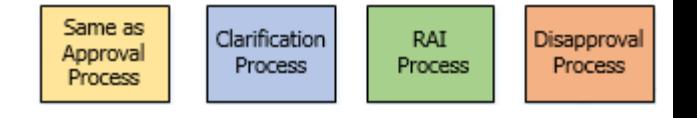

 $\overline{\bigcirc}$ 

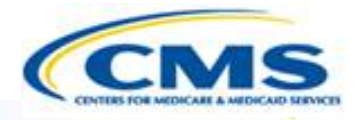

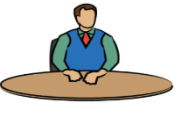

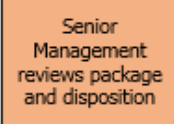

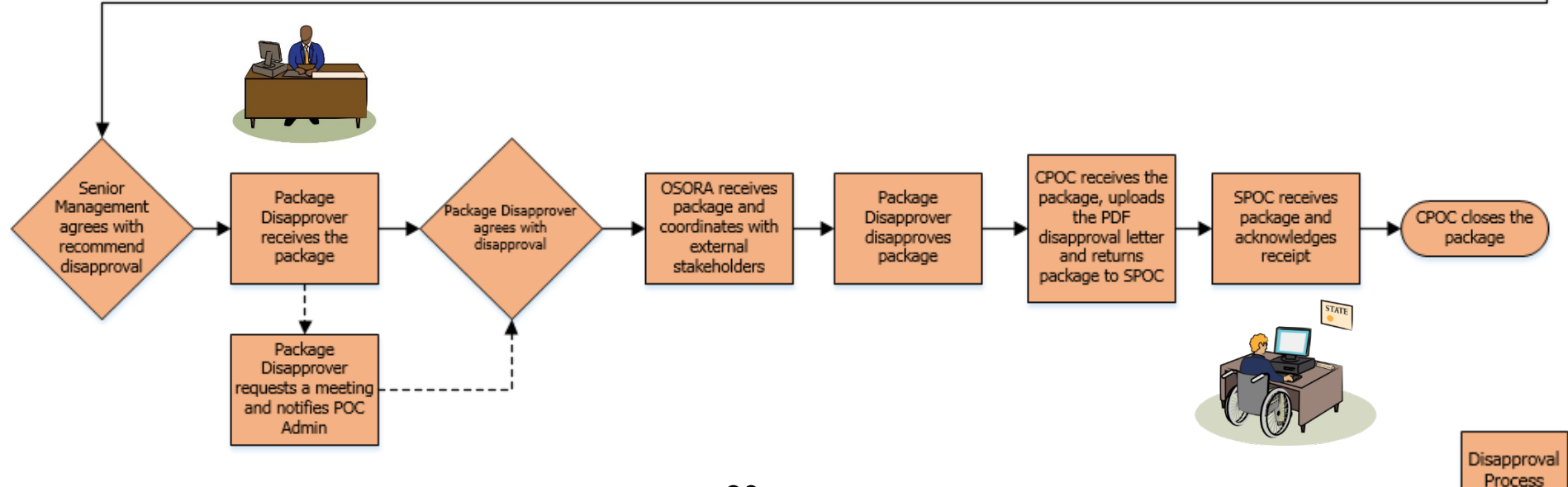

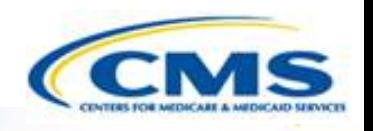

# **MACPro Health Home SPA State User Roles**

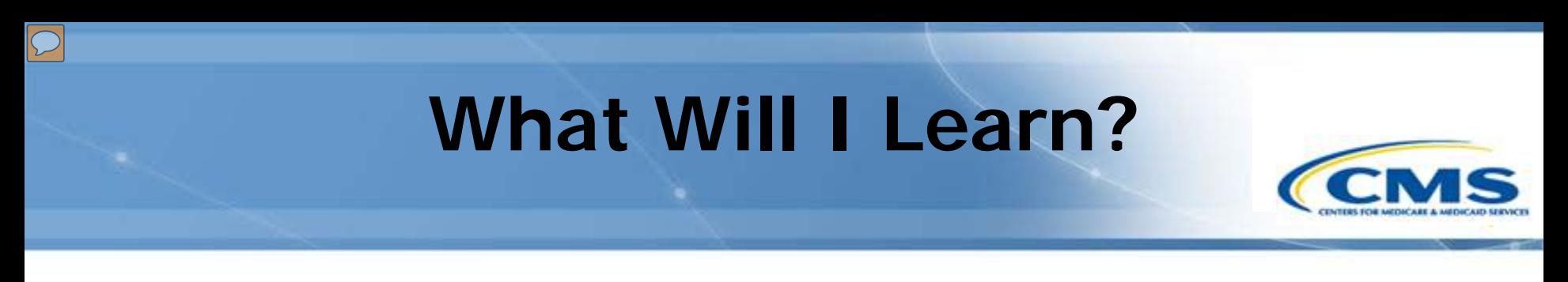

• Generally, who is involved in the state process?

#### **MACPro Health Home SPA State User Roles**

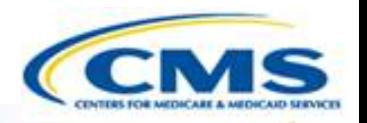

- ◆ State Editor (SE)
- ◆ State Point of Contact (SPOC)
- State/Territory Medicaid Director (State Director)
- ◆ State System Administrator (SSA)

## **MACPro Health Home SPA State User Role Descriptions CCN**

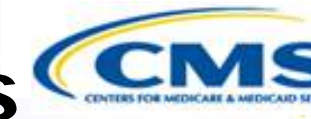

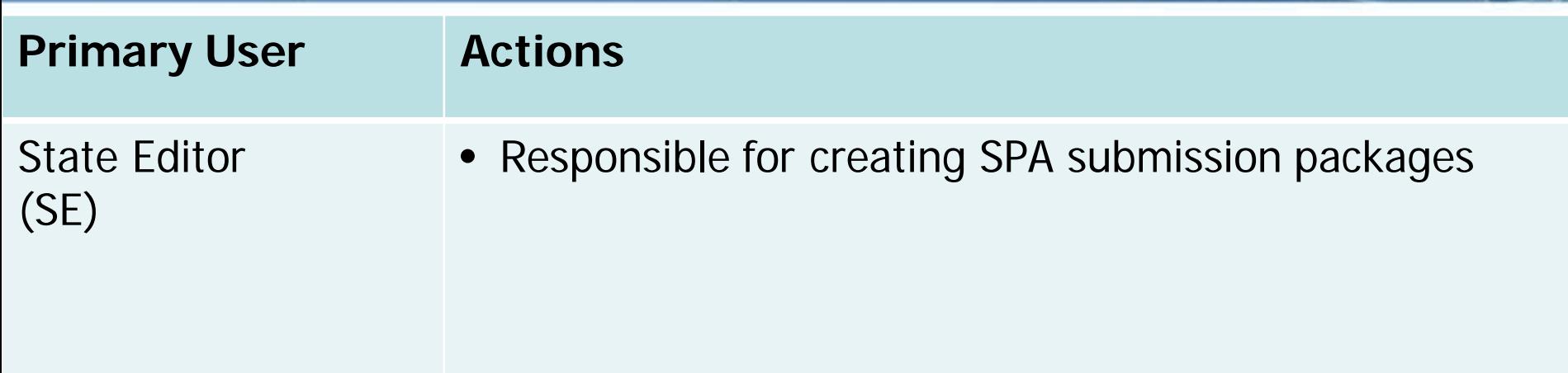

# **MACPro Health Home SPA State User Role Descriptions CCN**

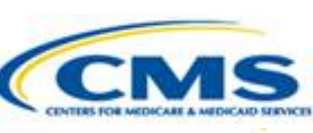

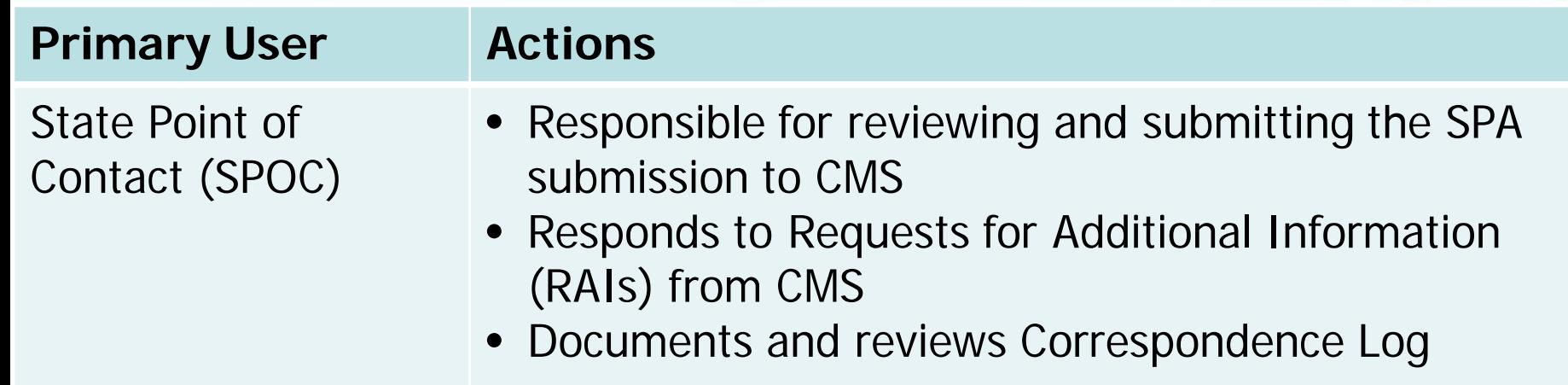

## **MACPro Health Home SPA State User Role Descriptions CCN**

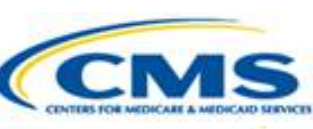

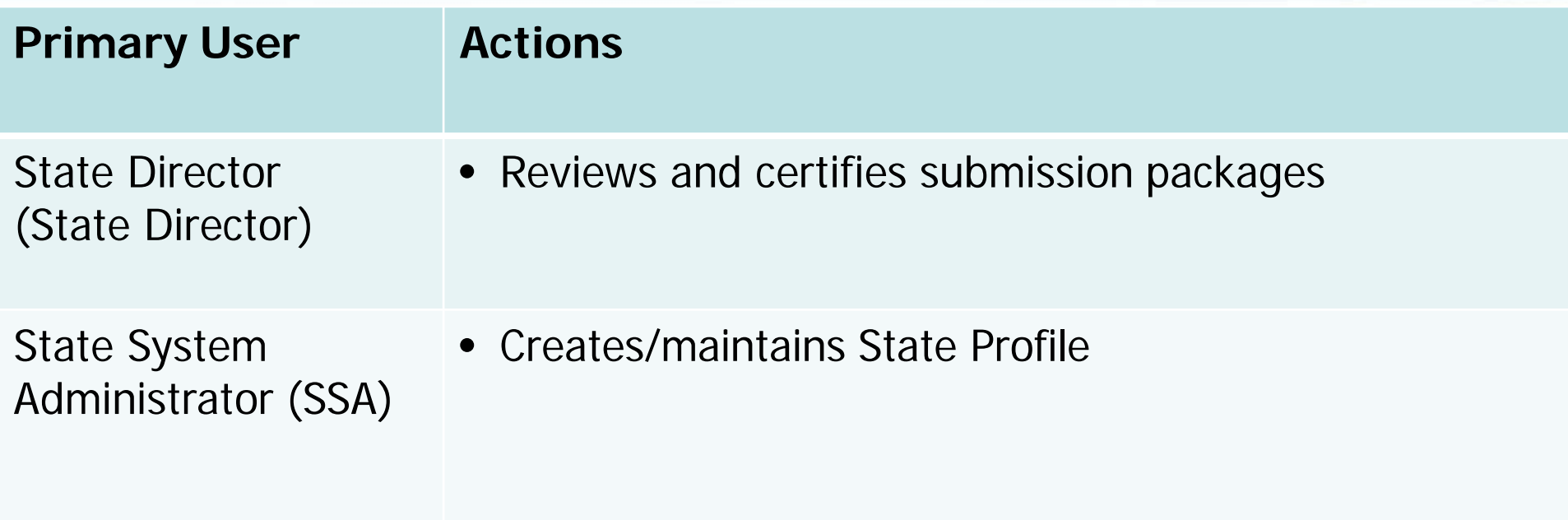

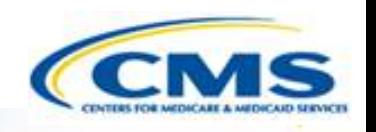

# **MACPro Health Home SPA State Workflow**

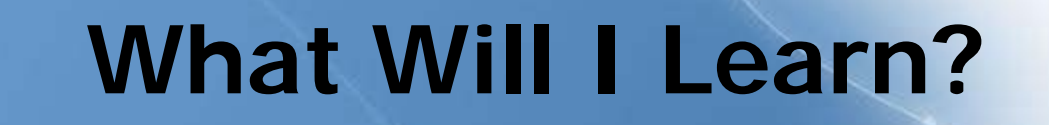

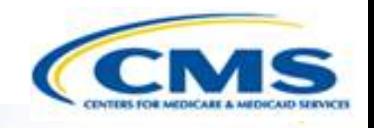

- Generally, how does a state create and submit a SPA?
	- Who is involved in the state submission process?

#### **Official SPA Submission: State Workflow**

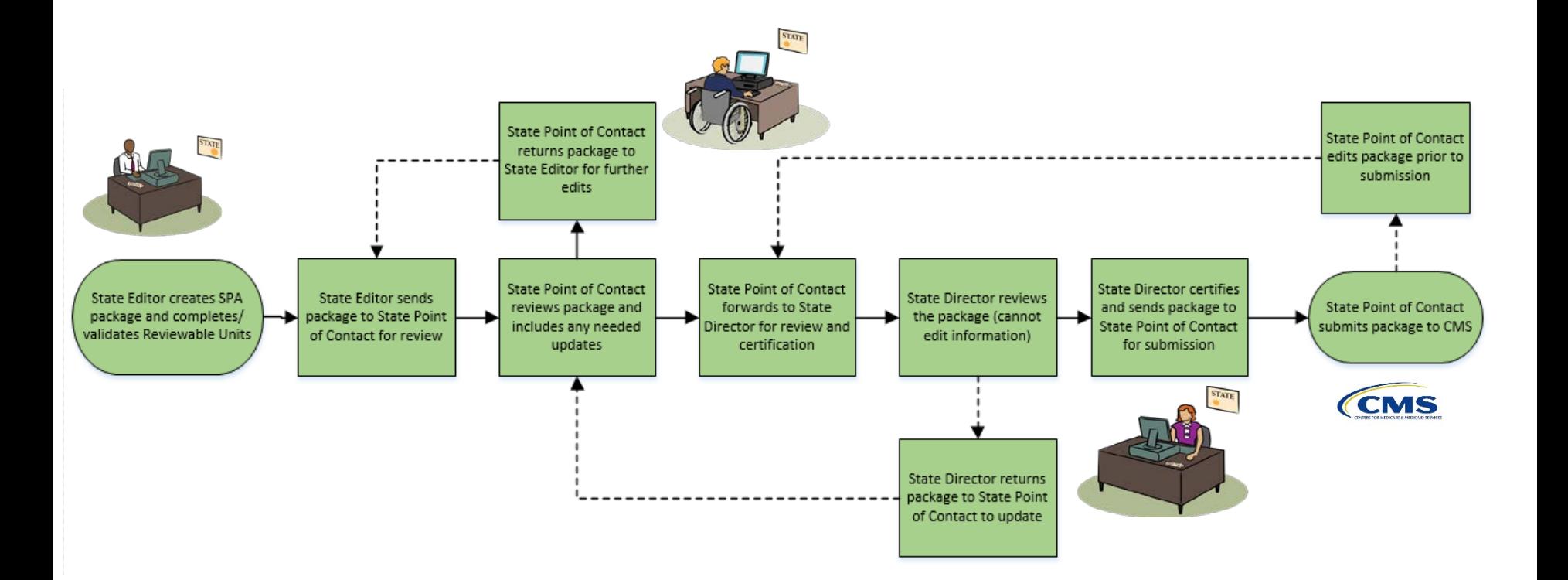

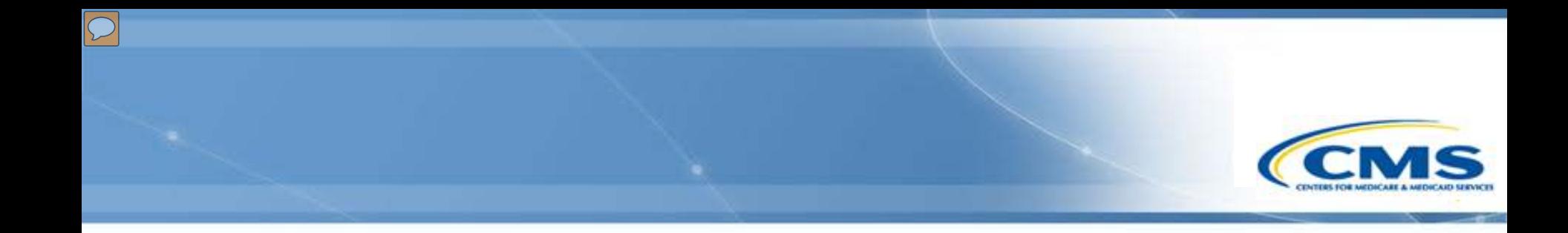

# **How Do I Get Access to MACPro?**

# **Health Home SPA Release User Provisioning**

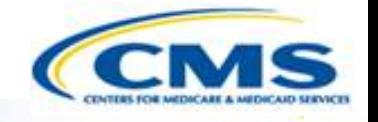

- ◆ Reach out to your manager to make sure your role was identified on a CMS MACPro Roles Template
- ◆ All CMS roles requests should be confirmed for your ENTIRE team by March 23rd, 2016.

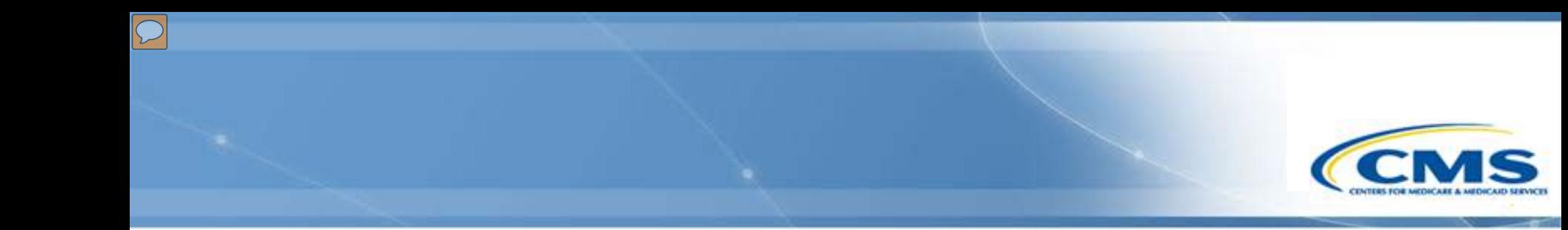

# **MACPro Help Desk and Technical Assistance**

### **Help Desk and Technical Assistance**

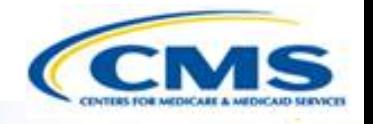

◆ For issues related to MACPro access and how to use the MACPro system

◆ Contact the *MACPro Help Desk* at

◊**Email:** [MACPro\\_Helpdesk@cms.hhs.gov](mailto:MACPro_Helpdesk@cms.hhs.gov)

◊**Phone:**301–547–4688

# **Help Desk and Technical Assistance (cont.)**

#### **Information to provide in email request**

- User contact information (Name, phone number, organization/state, email address, User ID)
- ◆ Application (Health Home SPA)
- Extent of problem (Individual desktop, multiple desktops at site, entire site) and description
- Last screen/tab/navigation activity before problem
- Error Message (exact verbiage) or screenshot

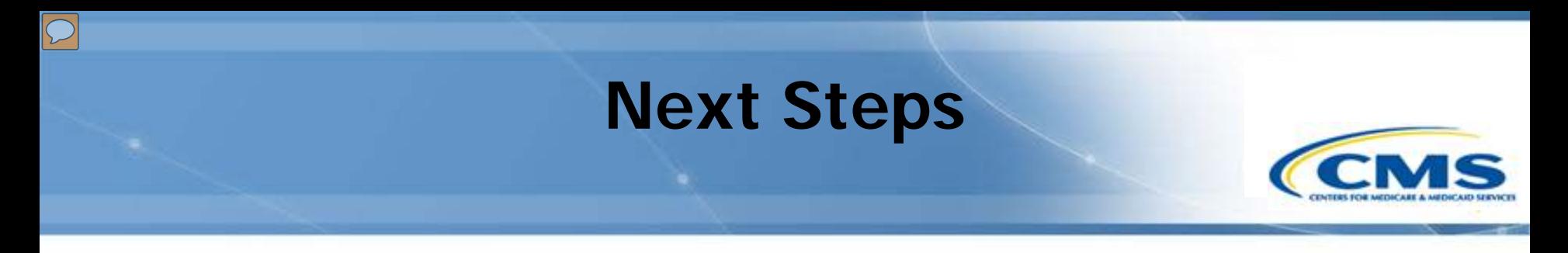

- ◆ Send the MACPro Role Templates back to [MACPro\\_HelpDesk@cms.hhs.gov](mailto:MACPro_HelpDesk@cms.hhs.gov)
- ◆ In-system demonstrations will be conducted
- You will receive notifications with your MACPro information
- Look out for the MACPro Health Homes State Plan Amendment (SPA) release announcement

#### **Questions?**

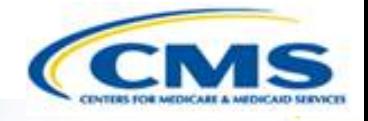

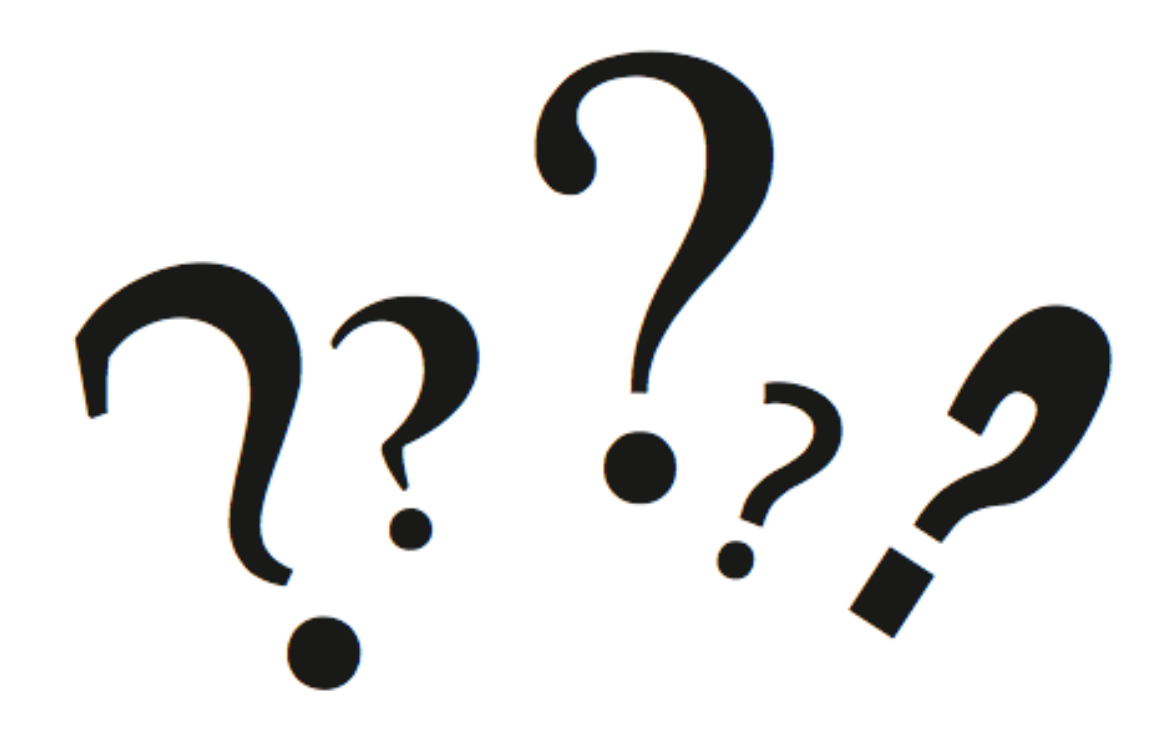